# **Продавец: основы работы в программе**

Пользователь с правами доступа "Продавец" - это пользователь, который может работать с клиентской базой, оформлять заказы, осуществлять расчеты с клиентами, проводить ревизии в магазине, принимать и отправлять товар и т.д. Сотрудник с уровнем доступа "Продавец" может числиться только в департаменте типа "Магазин".

## **Вход в программу**

Работа с системой Итигрис Оптима полностью осуществляется через интернет, следовательно для работы вам будет необходим интернет-браузер. Мы рекомендуем использовать браузер Mozilla Firefox.

Вход в программу осуществляется по логину, паролю и сертификату пользователя. [Подробнее](https://optimahelp.itigris.ru/m/57540/l/624258-itigris-optima) о входе в [программу](https://optimahelp.itigris.ru/m/57540/l/624258-itigris-optima)

Для удобства ежедневного доступа в программу рекомендуем вам добавить адрес вашего приложения Итигрис Оптима в закладки Mozilla Firefox ([Подробнее](https://optimahelp.itigris.ru/m/57540/l/656499-mozilla-firefox)), разместить ярлык программы на рабочем столе вашего компьютера ([Подробнее](https://optimahelp.itigris.ru/m/57540/l/656503-)) или сделать Итигрис Оптима стартовой страницей браузера Mozilla Firefox ([Подробнее](https://optimahelp.itigris.ru/m/57540/l/657176-mozilla-firefox))

## **После входа в систему перед вами появится рабочий экран продавца**

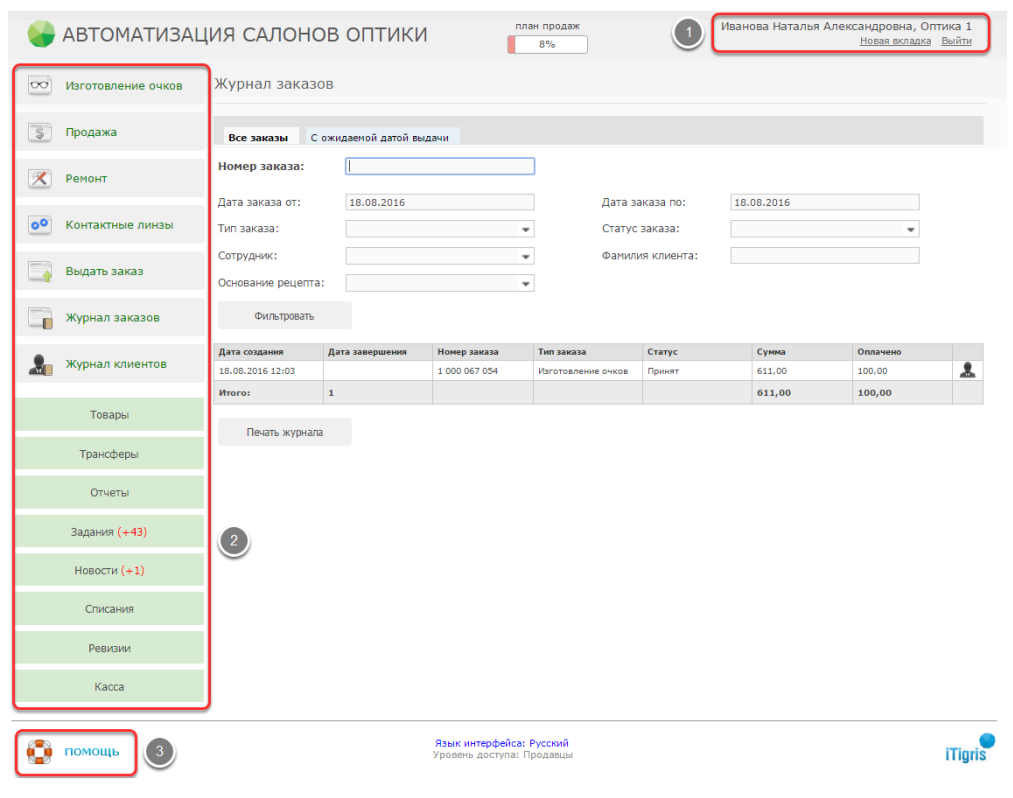

В правом верхнем углу всегда будет указан текущий пользователь системы и департамент (1). Кнопка "Новая вкладка" позволяет открыть еще одну вкладку с программой. Кнопка "Выйти" позволяет выйти из программы текущему пользователю и войти новому.

В левой части экрана находится Главное меню (2). Описание каждой их кнопок главного меню можно посмотреть **[ЗДЕСЬ](https://optimahelp.itigris.ru/m/56364/l/526448-)**

В левом нижнем углу экрана находится кнопка "Помощь"(3). Вы можете использовать ее при возникновении вопросов по работе с системой Итигрис Оптима. Подробнее о том, каким образом вы можете получить поддержку по работе в программе, можно узнать **[ЗДЕСЬ](https://optimahelp.itigris.ru/m/57540/l/550806-itigris-optima)**

**ВАЖНО:** Для того, чтобы специалисты технической поддержки Итигрис Оптима могли оперативно работать с вашими вопросами по работе с программой, пожалуйста, проследите за тем, чтобы на рабочем столе вашего компьютера обязательно присутствовала программа для удаленного доступа Ammyy Admin или Team Viewer и, по возможности, программа Skype. Если их нет, установите их самостоятельно или обратитесь к системному администратору вашей организации с просьбой установить данные программы на вашем компьютере.

Скачать программу [Ammyy Admin](http://www.ammyy.com/ru/) 

- Инструкция по установке программы [Ammyy Admin](https://optimahelp.itigris.ru/m/57540/l/658823-ammyy-admin)
- Скачать программу [Team Viewer](https://www.teamviewer.com/ru/)
- Инструкция по установке программы [Team Viewer](https://optimahelp.itigris.ru/m/57540/l/775072-team-viewer)

Скачать [программу](https://www.skype.com/ru/) Skype

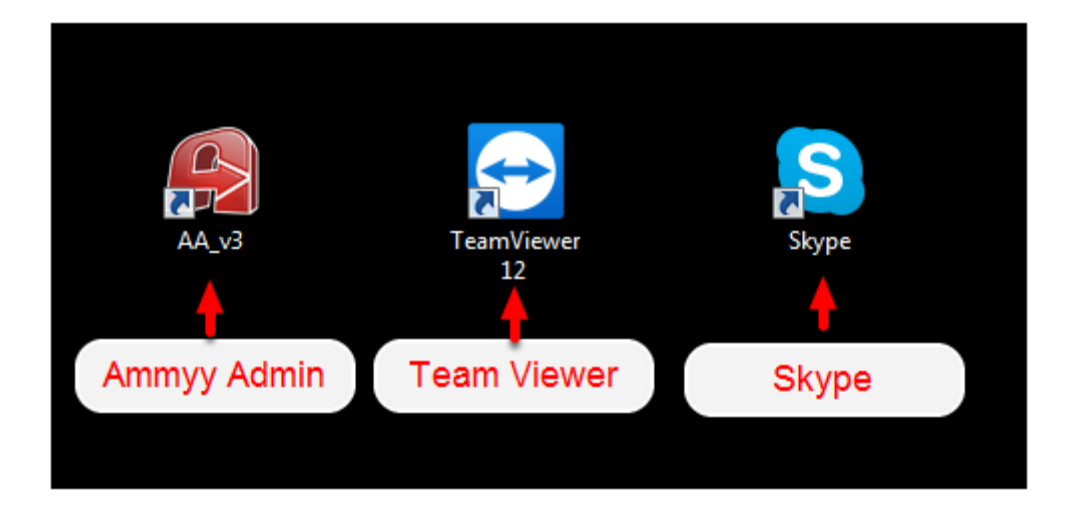

## **После входа в программу, Вы можете выполнять необходимые операции:**

## **1. Работа с заказами клиентов**

Любая продажа в системе Итигрис Оптима оформляется с помощью соответствующего заказа

#### **1.1.Основные виды заказов**

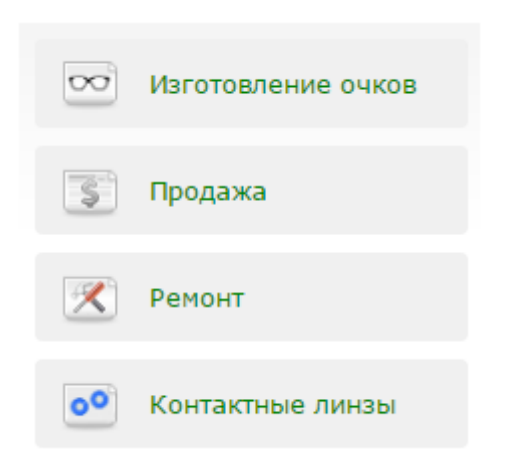

Вы сможете оформлять следующие виды заказов: "Изготовление очков", "Продажа", "Ремонт" и "Контактные линзы"

Заказ **"Изготовление очков"** предназначен для изготовления очков с выбором оправы, линз, сопутствующих услуг и аксессуаров и дальнейшей передачей заказа мастеру для сборки. При оформлении указываются данные о рецепте, оправе, линзах и т.д. Отличительными чертами заказа являются его протяженность во времени и возможность оплаты в несколько этапов. По мере изготовления очков заказу присваиваются соответствующие статусы ("Принят", "Ожидает линз" и др.). Заказы со статусом "Готов" подлежат выдачи клиенту. Заказ "Изготовление очков" также используется в случае необходимости сложного ремонта очков клиента с передачей очков мастеру (например, заменить в очках клиента одну из линз).

*Подробнее о заказе "Изготовление очков" можно узнать [ЗДЕСЬ](https://optimahelp.itigris.ru/m/56364/l/538119-) Видео об оформлении заказа "Изготовление очков" [Посмотреть](https://optimahelp.itigris.ru/m/56364/l/550532-)*

Заказ **"Продажа"** используется для быстрой продажи товаров, хранящихся в магазине и не требующих привязки к рецепту (например, аксессуары или солнцезащитные очки), и сопутствующих услуг, которые обычно оказываются на месте. Также с помощь данного заказа можно оформить продажу клиенту подарочного сертификата. Заказ "Продажа" оплачивается клиентом единовременно в полном объеме.

*Подробнее о заказе "Продажа" можно узнать [ЗДЕСЬ](https://optimahelp.itigris.ru/m/56364/l/538132-) Видео об оформлении заказа "Продажа" [Посмотреть](https://optimahelp.itigris.ru/m/56364/l/550632-)*

Заказ **"Ремонт"** рекомендуется использовать, если требуется на месте провести быстрый ремонт очков клиента. В заказ можно добавить необходимые товары и услуги. Заказ "Ремонт" оплачивается клиентом единовременно в полном объеме.

*Подробнее о заказе "Ремонт" можно узнать [ЗДЕСЬ](https://optimahelp.itigris.ru/m/56364/l/538133-) Видео об оформлении заказа "Ремонт [Посмотреть](https://optimahelp.itigris.ru/m/56364/l/550638-)*

Заказ **"Контактные линзы"** предназначен для продажи клиенту контактных линз на основании рецепта. При этом линзы могут быть как заказными, так и в наличии.

*Подробнее о заказе "Контактные линзы" можно узнать [ЗДЕСЬ](https://optimahelp.itigris.ru/m/56364/l/538136-)*

Заказы "Продажа" и "Ремонт" могут при необходимости быть созданы для анонимного клиента. В заказах "Изготовление очков" и "Контактные линзы" выбор клиента обязателен

#### **1.2. Оформление заказов**

Для оформления нужного заказа нажмите соответствующую кнопку меню. Ниже приведены ссылки на информацию по основным аспектам работы с заказами в системе Итигрис Оптима:

Как [принять](https://optimahelp.itigris.ru/m/56364/l/527162-) заказ от клиента? Как [выбрать](https://optimahelp.itigris.ru/m/56364/l/537948-) клиента в заказ? Как [добавить](https://optimahelp.itigris.ru/m/56364/l/537945-) товар в заказ? Как [добавить](https://optimahelp.itigris.ru/m/56364/l/537944-) услуги в заказ? Как добавить [немаркируемый](https://optimahelp.itigris.ru/m/56364/l/537946-) товар в заказ? Как [выбрать](https://optimahelp.itigris.ru/m/56364/l/537942-) скидку? Как внести [оплату](https://optimahelp.itigris.ru/m/56364/l/524633-) за заказ? Как [посмотреть](https://optimahelp.itigris.ru/m/56364/l/537956-) историю платежей по заказу? Как [изменить](https://optimahelp.itigris.ru/m/56364/l/542046-) тип платежа по заказу? Как изменить [комментарий](https://optimahelp.itigris.ru/m/56364/l/537954-) к заказу?

#### **1.3. Журнал заказов**

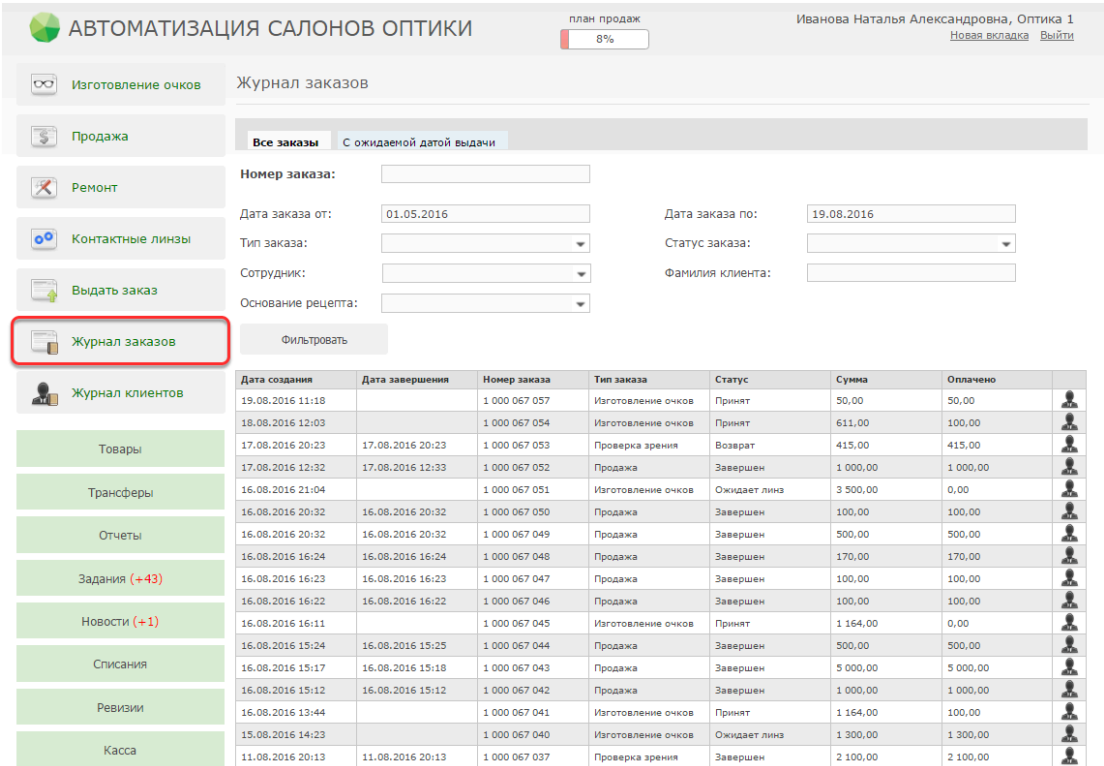

В Журнале заказов отображаются все оформляемые в магазине заказы в хронологическом порядке. Любой оформленный заказ в магазине всегда можно найти в журнале заказов. Для отбора заказов по дате, типу заказа и т.д. следует использовать фильтры в верхней части журнала заказов. После установки нужных фильтров нажмите кнопку "Фильтровать" для вывода списка заказов, удовлетворяющих условиям фильтров.

Любой заказ из Журнала заказов можно открыть. Для этого необходимо нажать на строку с нужным заказом.

Журнал заказов имеет следующие столбцы:

**Дата создания** - это дата и время оформления заказа в системе

**Дата завершения** - это дата и время, когда заказ был полностью оплачен и выдан клиенту **Номер заказа** - это номер заказа, автоматически присваиваемый заказу системой **Тип заказа** - показывает тип оформленного заказа: "Изготовление очков", "Продажа", "Ремонт" или "Контактные линзы"

**Статус** - показывает на какой стадии находится заказ

**Сумма** - общая стоимость заказа

**Оплачено** - оплаченная сумма по заказу на настоящий момент времени

*Видео о работе с журналом заказов [Посмотреть](https://optimahelp.itigris.ru/m/56364/l/548743-)*

#### **1.4. Отмена заказов и возвраты**

Время от времени может возникать необходимость отменить созданный заказ или оформить возврат на уже завершенный и выданный клиенту заказ. В системе Итигрис Оптима предусмотрена возможность оформления данных операций.

**Отмена заказа** может быть произведена только по еще не завершенному заказу (заказ не имеет статус "Завершен"). При отмене заказа, если вы используете кассовый аппарат, необходимо распечатать чек отмены заказа. При отмене заказа весь товар, включенный в состав заказа, будет автоматически поставлен на учет в вашем магазине с тем же номером и штрихкодом, который у него был до этого.

#### *Видео об отмене заказов [Посмотреть](https://optimahelp.itigris.ru/m/56364/l/545145-)*

**Возврат** товаров и услуг может быть оформлен только по завершенному заказу. При оформлении возврата, если вы используете кассовый аппарат, также следует распечатать чек возврата. При возврате товары также ставятся на учет в вашем магазине, но им присваивается новый номер и штрихкод, который можно распечатать из Журнала возвратов (Пункт меню "Товары")

*Подробнее о том, как оформить возврат, можно узнать [ЗДЕСЬ](https://optimahelp.itigris.ru/m/56364/l/554051-)*

## **2. Работа с товарами**

В системе Итигрис Оптима существует несколько типов товаров: "Линзы", "Оправы", "Солнцезащитные очки", "Контактные линзы", Аксессуары", "Массовка" и "Готовые очки". Каждый тип товара имеет определенные набор характеристик.

Отличительной особенностью системы Итигрис Оптима является то, что каждая конкретная единица товара в ней имеет свой уникальный номер и штрих-код.Они присваиваются программой автоматически после подтверждения поставки товара в системе. Все товары, поступающие к вам на приход, должны быть промаркированы с помощью этикеток со штрихкодами. В дальнейшем, сканируя данный штрихкод, можно будет выводить информацию о товаре в программе, отслеживать все перемещения конкретной единицы товара и все изменения, происходившие с ним. Такой подход очень удобен, так как он полностью исключает возможность пересорта товара, позволяет детально отслеживать всю историю изменений по каждому товару.

Также в системе различают маркируемые и не маркируемые товары.

**Маркируемые товары** - это те товары, на которые наклеивается этикетка со штрихкодом. Каждая единица такого товара учитывается в системе индивидуально. Большинство товаров являются маркируемыми.

**Не маркируемые товары** - это товары, которым не присваивается индивидуальный номер и для которых не печатаются индивидуальные этикетки со штрихкодами. Такие товары в системе учитываются просто по количеству. К немаркируемым товарам обычно относятся мелкие аксессуары, например цепочки, салфетки и т.д.

## **2.1. Информация о товаре**

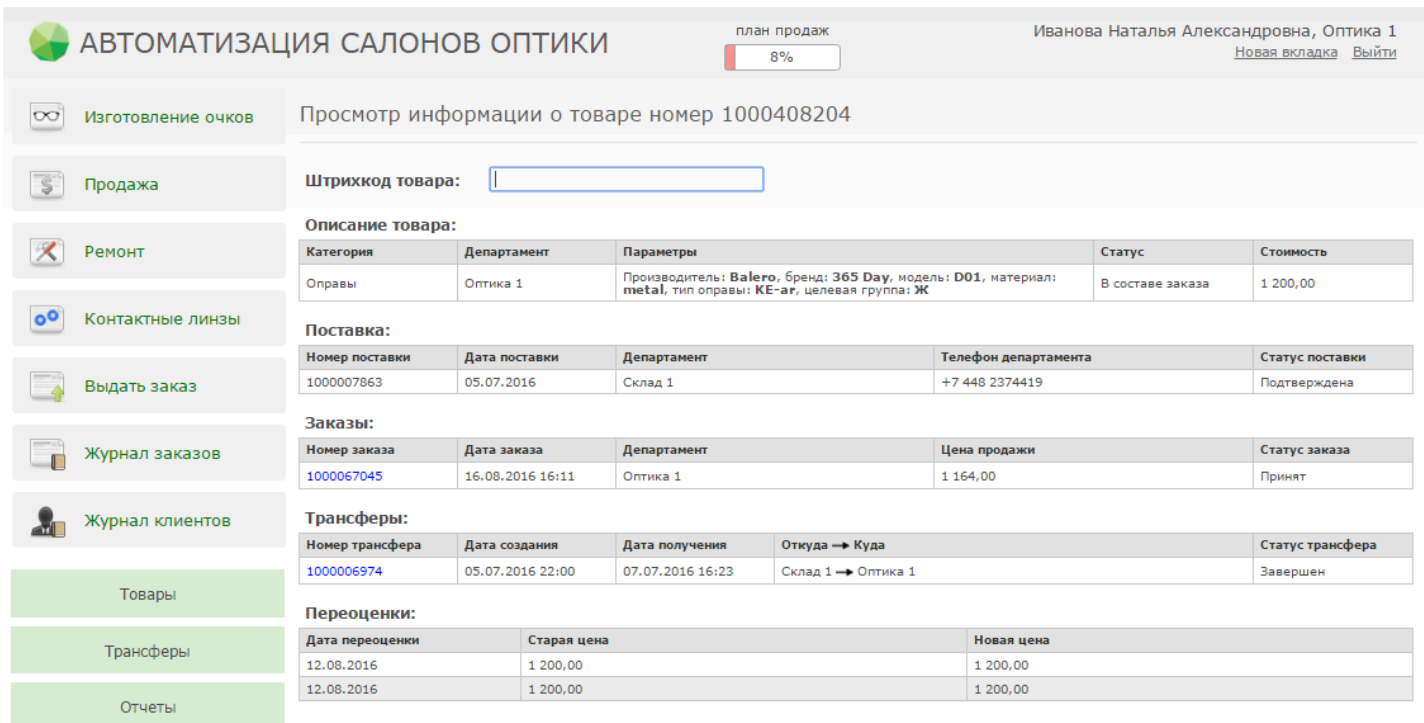

Вы в любой момент можете получить полную информацию о конкретном товаре с помощью операции "Информация о товаре" (Меню "Товары"). Для этого достаточно просканировать штрихкод товара в соответствующее поле

*Видео о том, как посмотреть информацию о товаре [Посмотреть](https://optimahelp.itigris.ru/m/56364/l/550472-)*

#### **2.2. Печать ценников на товар**

На все товары в магазине можно распечатать ценники

*Подробнее о том, как распечатать ценники на товар, можно узнать [ЗДЕСЬ](https://optimahelp.itigris.ru/m/56364/l/538393-)*

## **2.3. Трансферы товара**

Каждое перемещение товара из департамента в департамент в системе Итигрис Оптима отражается трансфером товара. Для того, чтобы вы могли продать товар, он должен числиться в вашем департаменте.

*Подробнее о том, как принять трансфер товара в магазине, можно узнать [ЗДЕСЬ](https://optimahelp.itigris.ru/m/56364/l/543697-) Видео о том, как принять трансфер товара в магазине [Посмотреть](https://optimahelp.itigris.ru/m/56364/l/546165-) Видео о том, как отправить товар в другой департамент [Посмотреть](https://optimahelp.itigris.ru/m/56364/l/545923-)*

## **2.4. Подарочные сертификаты**

Система Итигрис оптима позволяет продавать и принимать к оплате подарочные сертификаты

*Подробнее о том, как продать подарочный сертификат, можно узнать [ЗДЕСЬ](https://optimahelp.itigris.ru/m/56364/l/538352-) Подробнее о том, как использовать подарочный сертификат для оплаты заказа, можно узнать [ЗДЕСЬ](https://optimahelp.itigris.ru/m/56364/l/538353-)*

*Видео о работе с подарочными сертификатами [Посмотреть](https://optimahelp.itigris.ru/m/56364/l/550624-)*

## **2.5. Проведение ревизий**

Система Итигрис Оптима позволяет проводить ревизии товара в магазине.

*Подробнее о том, как провести ревизию, можно узнать [ЗДЕСЬ](https://optimahelp.itigris.ru/m/56364/l/538144-) Видео о проведении ревизии [Посмотреть](https://optimahelp.itigris.ru/m/56364/l/550636-)*

## **2.6. Списание товара**

С помощью списания товара можно снять с учета бракованный товар, ошибочно поставленный на учет товар и т.д. Каждое созданное списание, для его окончательного проведения в системе, должен утвердить пользователь с правами "Топ-менеджер"

*Подробнее о том, как списать товар, можно узнать [ЗДЕСЬ](https://optimahelp.itigris.ru/m/56364/l/541593-) Видео о списании товара [Посмотреть](https://optimahelp.itigris.ru/m/56364/l/550641-)*

## **3. Отчеты магазина**

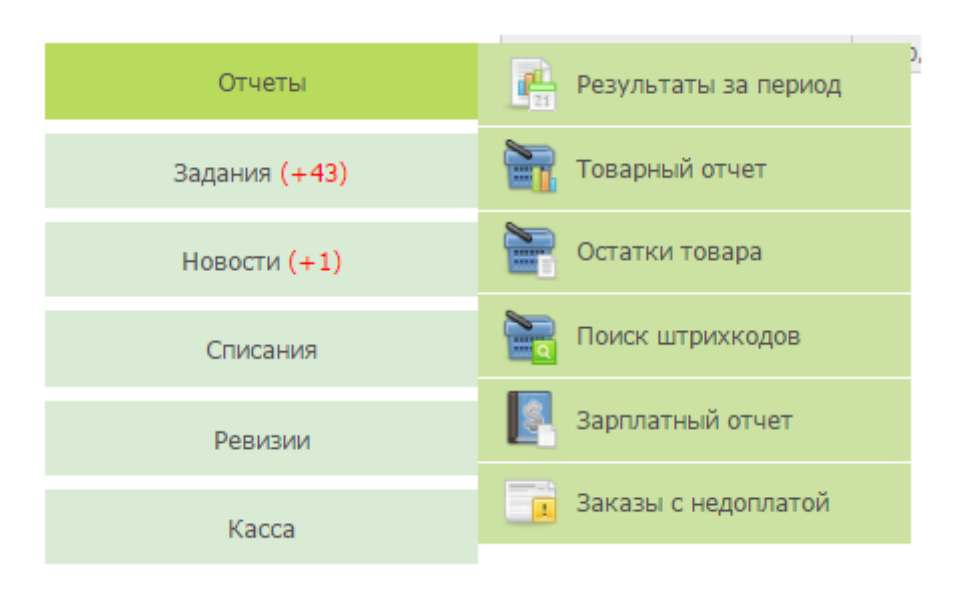

С помощью отчетов вы сможете получать полную информацию о результатах работы магазина и продавцов, об остатках и движению товара в магазине и т.д.

*Видео об отчетах магазина [Посмотреть](https://optimahelp.itigris.ru/m/56364/l/546170-)*

Основным отчетом, которым вы будете пользоваться каждый день, является отчет "Результаты за период". С помощью него вы сможете получить информацию о количестве и сумме оформленных заказов за день, о проданных товарах и оказанных услугах, о платежах клиентов и оформленных возвратах и т.д. Рекомендуем использовать его ежедневно, в частности при сверки итогов работы магазина за день.

*Подробнее о том, как пользоваться отчетом "Результаты за период" можно [ЗДЕСЬ](https://optimahelp.itigris.ru/m/56364/l/612181-)*

С помощью отчета "Остатки товара" можно посмотреть остатки того или иного товара в магазине".

С помощью отчета "Поиск штрихкодов" можно найти и распечатать любой штрихкод на товар" Товарный отчет показывает сводную информацию по движению товара

## **Поздравляем! Теперь вы почти готовы начать работу в программе Итигрис Оптима! Однако для закрепления информации рекомендуем вам просмотреть видеозапись вебинара для продавцов:**

Вебинар "Основы работы продавца впрограмме"